# Voyager 5200 UC

Draadloos headsetsysteem

Gebruikershandleiding

plantronics.

### Inhoud

```
Inhoud van de doos 3
  Accessoires 4
Overzicht van de headset 5
Overzicht oplaadetui 6
  Oplaadetui naar pc of USB-oplader 6
Uw headset opladen 7
  Het batterijniveau controleren 8
  Batterij-bijna-leeg-waarschuwing 8
Gebruik de oplaadetui 9
Pasvorm 10
Aansluiten en koppelen 11
  Aansluiten op pc 11
  Voor media configureren 11
  Koppelen met mobiele telefoons 11
  Koppelen met NFC 12
  De USB-adapter opnieuw koppelen 12
De basisfuncties 13
  Oproepen plaatsen/beantwoorden/beëindigen 13
  VPA (virtuele persoonlijke assistent) gebruiken 14
  Mute 14
  Volume aanpassen 14
  Sensoren gebruiken 14
  Streaming audio pauzeren of opnieuw starten 15
Geavanceerde functies 16
  Lijst van de gesproken meldingen 16
  Het volume voor spraakopdrachten regelen 16
  Specificaties 17
Software laden 18
Firmware bijwerken 19
  Headset herstellen 19
Problemen oplossen 20
```
### Inhoud van de doos

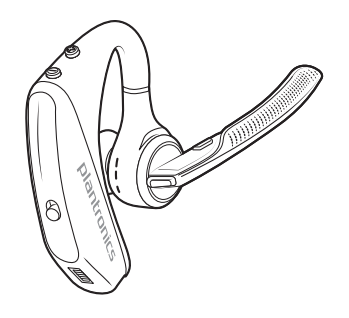

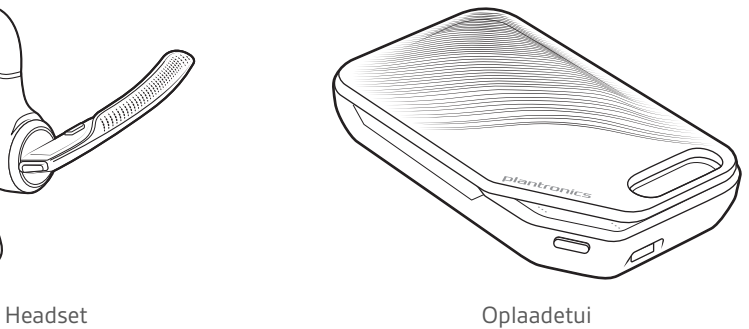

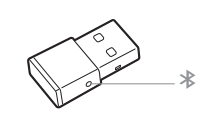

USB-Bluetooth-adapter

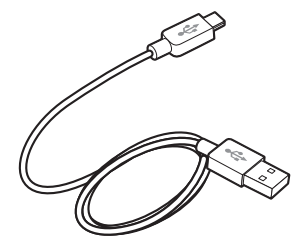

Micro-USB-kabel

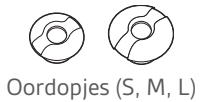

#### Accessoires

Afzonderlijk verkrijgbaar bij plantronics.com/accessories.

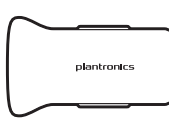

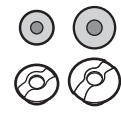

Oplader voor in de auto

Oordopjes met schuimrubberen hoesjes

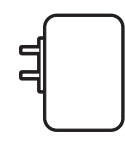

Oplader

## Overzicht van de headset

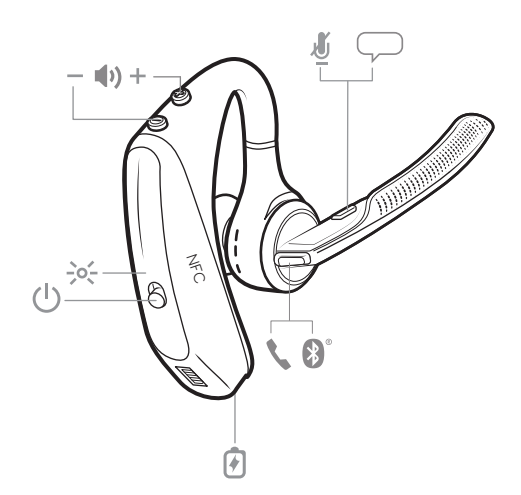

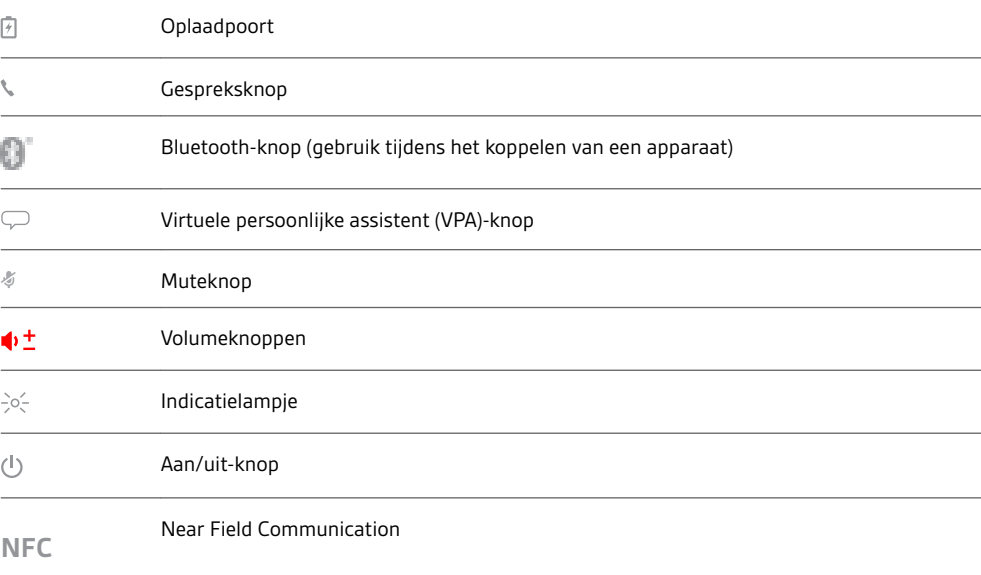

### Overzicht oplaadetui

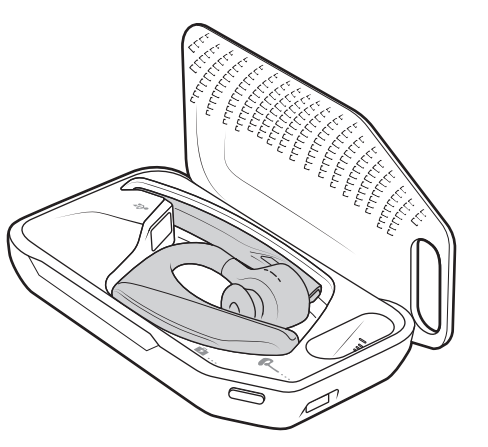

De USB Bluetooth-adapter is opgeborgen in het oplaadetui.

**BELANGRIJK** *De oplaadetui is na de fabricage in een diepe slaapstand gezet om energie te besparen en de batterij te sparen. U activeert de etui door deze minimaal 1 minuut op de netvoeding aan te sluiten. De LED-lampjes knipperen tijdens het opladen.*

Oplaadetui naar pc of USB-oplader

Laad het etui 90 minuten op voordat u de headset erin plaatst. Wanneer het etui volledig is opgeladen, kunt u uw headset onderweg tweemaal opladen voordat u weer een oplaadkabel nodig hebt. Zo beschikt u over tot wel 14 uur gesprekstijd.

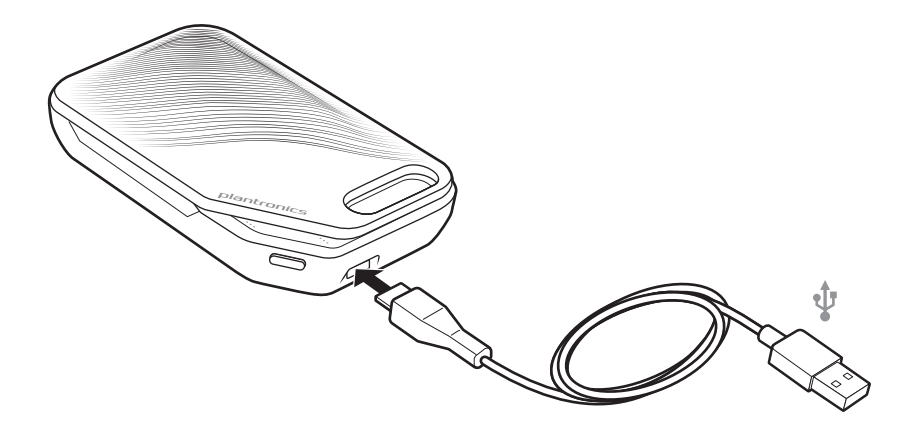

### Uw headset opladen

Uw nieuwe headset heeft voldoende vermogen om te koppelen en direct enkele gesprekken te voeren. Het duurt ongeveer 90 minuten om de headset volledig op te laden; het indicatielampje gaat uit als de headset is opgeladen.

Een micro-USB-kabel is meegeleverd zodat u de headset kunt opladen met een wisselstroomoplader (niet inbegrepen) of via een USB-poort van uw pc. De pc moet zijn ingeschakeld om te kunnen opladen via USB 2.0 of hoger.

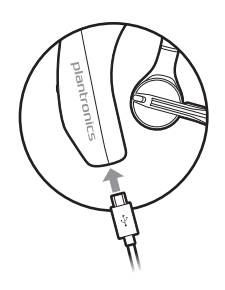

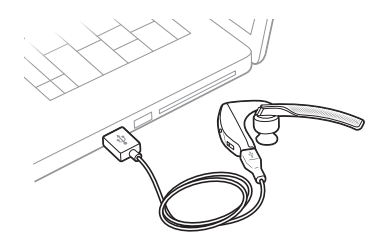

U kunt ook de oplaadetui gebruiken.

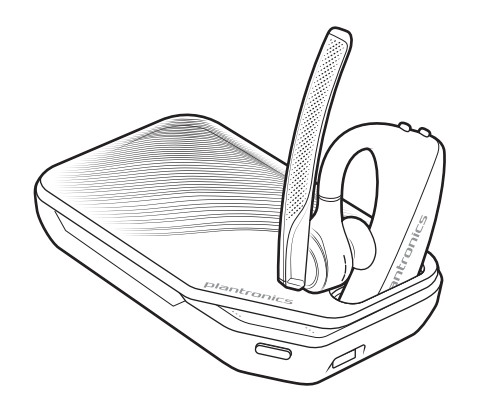

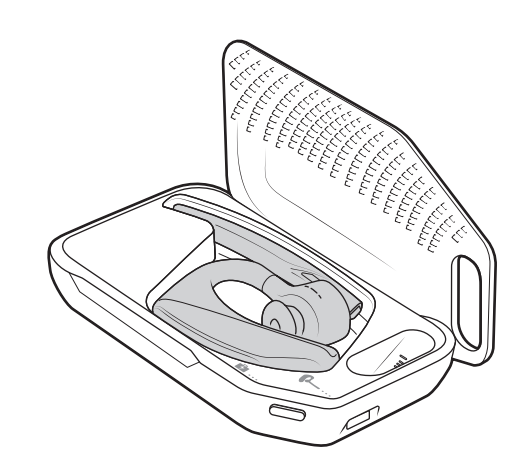

**OPMERKING** *Laad de batterij altijd op kamertemperatuur op. Laad de batterij nooit op bij temperaturen onder 0ºC (32ºF) of boven 40ºC (104ºF).*

Het batterijniveau controleren

Er zijn meerdere manieren waarop u het batterijniveau van uw headset kunt controleren: • Luister naar gesproken meldingen op de headset door op de knop Bellen © te drukken.

- Controleer de indicatielampjes op de headset of oplaadetui
- Gebruik de Plantronics Hub-applicatie voor desktops en mobiele apparaten. U kunt de software downloaden via plantronics.com/software..

**Gedrag lampjes headset**

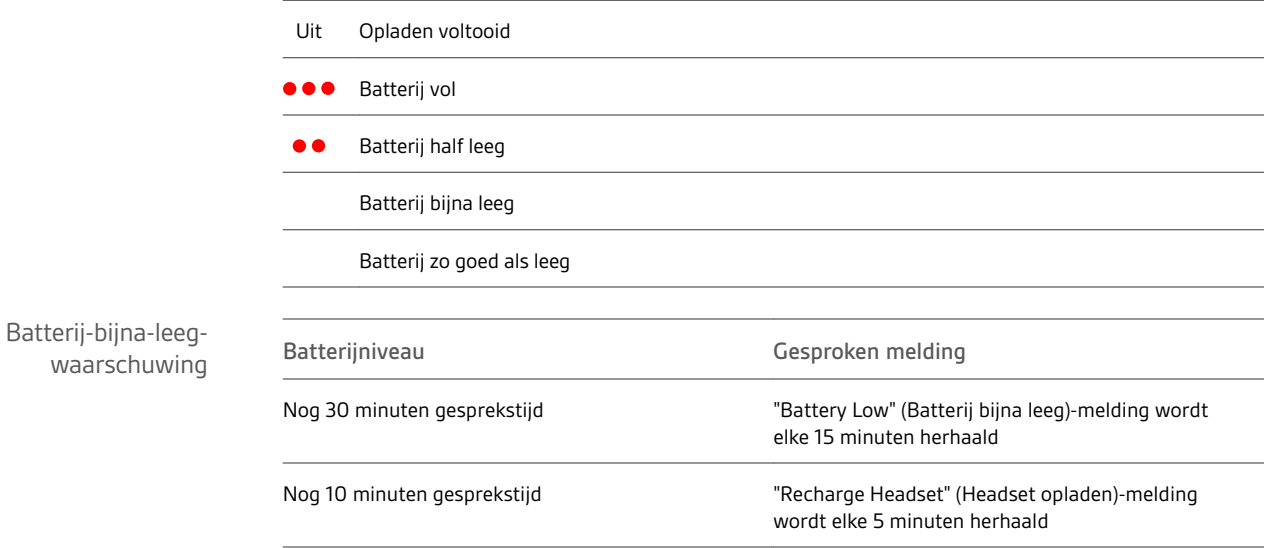

### Gebruik de oplaadetui

Een volledig opgeladen etui kan uw headset twee keer volledig opladen, voor 14 uur extra gesprekstijd via uw headset.

**BELANGRIJK** *De oplaadetui is na de fabricage in een diepe slaapstand gezet om energie te besparen en de batterij te sparen. U activeert de etui door deze minimaal 1 minuut op de netvoeding aan te sluiten. De LED-lampjes knipperen tijdens het opladen.*

Controleer de batterijstatus van de oplaadetui door op de knop aan de zijkant te drukken.

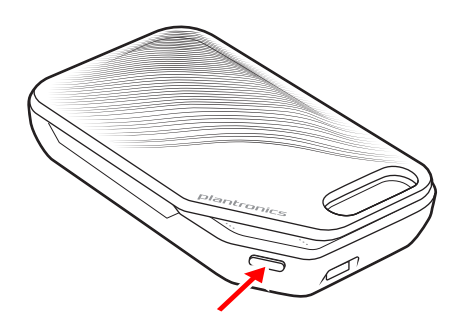

**LED-lampjes batterijstatus voor oplaadetui**

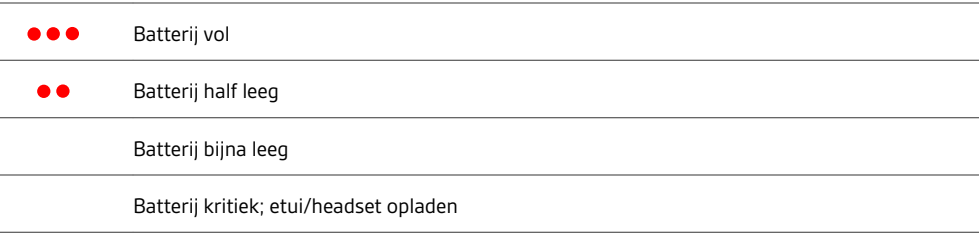

### Pasvorm

- Schuif de headset over en achter uw oor en duw deze vervolgens voorzichtig tegen uw oor. **OPMERKING** *Doe uw bril af voordat u de headset op zet.*
- Draai de verlengde microfoon tot deze naar uw mond wijst.
- Beweeg de verlengde microfoon omhoog en omlaag.

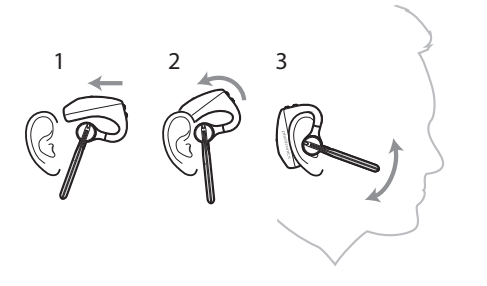

Vervang het oordopje zodat de headset beter past.

Duw het oordopje naar binnen en draai het naar links om het te ontgrendelen.

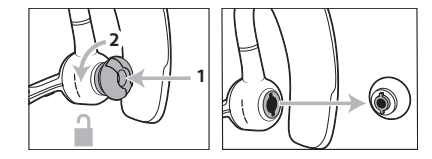

Plaats het nieuwe oordopje in de sleuf; druk en draai het rechtsom vast.

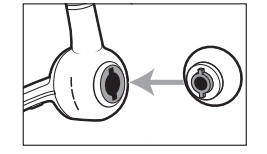

Als u de headset op uw andere oor wilt dragen, draai dan de microfoon naar boven. Draai deze vervolgens rond totdat het oordopje aan de andere kant zit en draai dan de microfoon weer naar beneden.

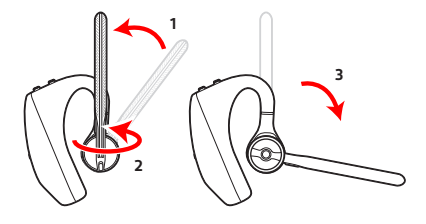

### Aansluiten en koppelen

#### Aansluiten op pc

De Bluetooth USB-adapter is reeds gekoppeld aan uw headset.

**1** Schakel uw headset in en steek de Bluetooth USB-adapter in uw laptop of pc.

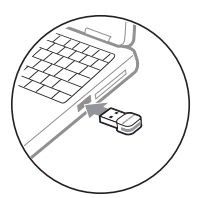

- **2** Het lampje van de USB-adapter knippert blauw en blijft vervolgens blauw branden om aan te geven dat de headset is aangesloten op de USB-adapter. Als u uw headset draagt, hoort u "PC connected" (pc verbonden) om aan te geven dat de verbinding tot stand is gebracht. Wanneer u in gesprek bent, knippert het lampje op de USB-adapter blauw. Wanneer u niet in gesprek bent, brandt het lampje ononderbroken blauw.
- **3 OPTIONEEL** Laad Plantronics Hub voor Windows en Mac via plantronics.com/software.. U kunt hierdoor de functies van uw headset aanpassen via geavanceerde instellingen en opties.

Uw USB Bluetooth-adapter wordt gespreksklaar geleverd, maar voor het luisteren naar muziek is enige extra configuratie nodig. Voor media configureren

#### **Windows**

- **1** Voor het configureren van uw Bluetooth USB-adapter om muziek af te spelen, gaat u naar Start > Configuratiescherm > Geluid > tabblad Afspelen. Selecteer **Plantronics BT600,** stel deze in als standaardapparaat en klik op OK.
- **2** Voor het pauzeren van muziek als u iemand belt of gebeld wordt, gaat u naar Start > Configuratiescherm > Geluid > tabblad Communicatie en selecteert u de gewenste parameter. Mac
- **1** Voor het configureren van de Bluetooth USB-adapter, gaat u naar het Apple-menu > Systeemvoorkeuren > Geluid. Selecteer op zowel het tabblad Invoer als het tabblad Uitvoer **Plantronics BT600**.

Koppelen met mobiele telefoons

**1** U kunt uw headset in de koppelmodus zetten door de gespreksknop ingedrukt te houden totdat u "pairing" (koppelen) hoort en de lampjes van de headset rood en blauw knipperen.

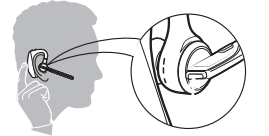

- **2** Activeer Bluetooth op uw telefoon en laat deze naar apparaten zoeken.
- **iPhone**Instellingen > Bluetooth > Aan\*
- **Android**Instellingen > Bluetooth:Aan > Zoeken naar apparaten\*

**OPMERKING** *\*Menu's kunnen per apparaat verschillen.*

**3** Selecteer "PLT V5200-serie."

Als hierom wordt gevraagd, voert u vier nullen (0000) in als pincode of accepteert u de verbinding.

Wanneer de apparaten zijn verbonden, hoort u "pairing successful" (koppelen gelukt) en houden de lampjes op met knipperen.

**OPMERKING** *Uw headset kan met maximaal 8 apparaten worden gekoppeld, maar kan slechts 2 verbindingen tegelijkertijd handhaven. Hierbij geldt de Plantronics Bluetooth USB-adapter als één van de 2 tegelijk verbonden apparaten.*

Koppelen met NFC

Koppelen met NFC is mogelijk als er niet meer dan één ander apparaat verbonden is. Koppelen via NFC werkt niet als er twee apparaten verbonden zijn.

- **1** Zorg ervoor dat NFC is ingeschakeld op uw mobiele telefoon en dat het display van uw telefoon is ontgrendeld. (Telefoons kunnen verschillen en sommige telefoons ondersteunen mogelijk geen NFC.)
- **2** Schakel de headset in, leg de headset op de achterkant van de telefoon bij de NFC-tag (zie afbeelding) totdat het koppelen via NFC is voltooid. Accepteer indien nodig de verbinding.

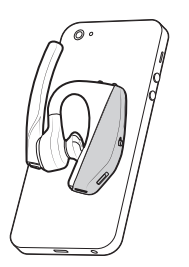

- De USB-adapter opnieuw koppelen
- **1** Sluit de USB Bluetooth-adapter aan op uw laptop of computer en wacht tot uw computer deze herkent.
	- **2** Zet uw USB Bluetooth-adapter in koppelmodus door met een pen of paperclip de koppelknop lichtjes in te drukken en vast te houden totdat de USB Bluetooth-adapter rood en blauw knippert. Zet uw headset in de koppelmodus.
	- **3** Zet uw headset in de koppelmodus.

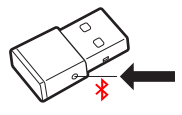

De koppeling is voltooid wanneer u "pairing succesful" (koppelen gelukt) hoort en het lampje van de Bluetooth USB-adapter blauw brandt.

### De basisfuncties

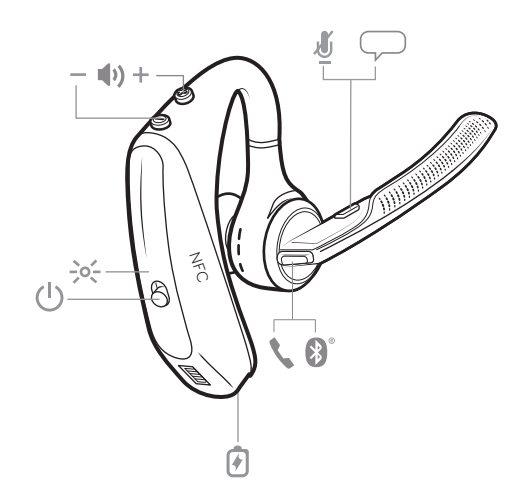

Oproepen plaatsen/

beantwoorden/

beëindigen

**Een oproep beantwoorden**

- Zet de headset op om een oproep te beantwoorden, of
- Zeg "answer" (antwoorden) nadat de oproep is aangekondigd, of
- Tik op de © gespreksknop.

**Een tweede oproep beantwoorden met VOIP**

• Druk eerst tweemaal op de gespreksknop  $\mathbb O$  om het eerste gesprek in de wacht te zetten en de tweede oproep te beantwoorden. Druk tweemaal op de gespreksknop © om tussen gesprekken te schakelen. Tik op de gespreksknop © om de tweede oproep te beëindigen en verder te gaan met het eerste gesprek.

**Een gesprek beëindigen**

• Tik op de © gespreksknop.

**Inkomende oproep weigeren**

• Houd de gespreksknop © 2 seconden ingedrukt.

**Laatste uitgaande oproep herhalen**

• Tik tweemaal op de gespreksknop  $\mathbb{C}.$ 

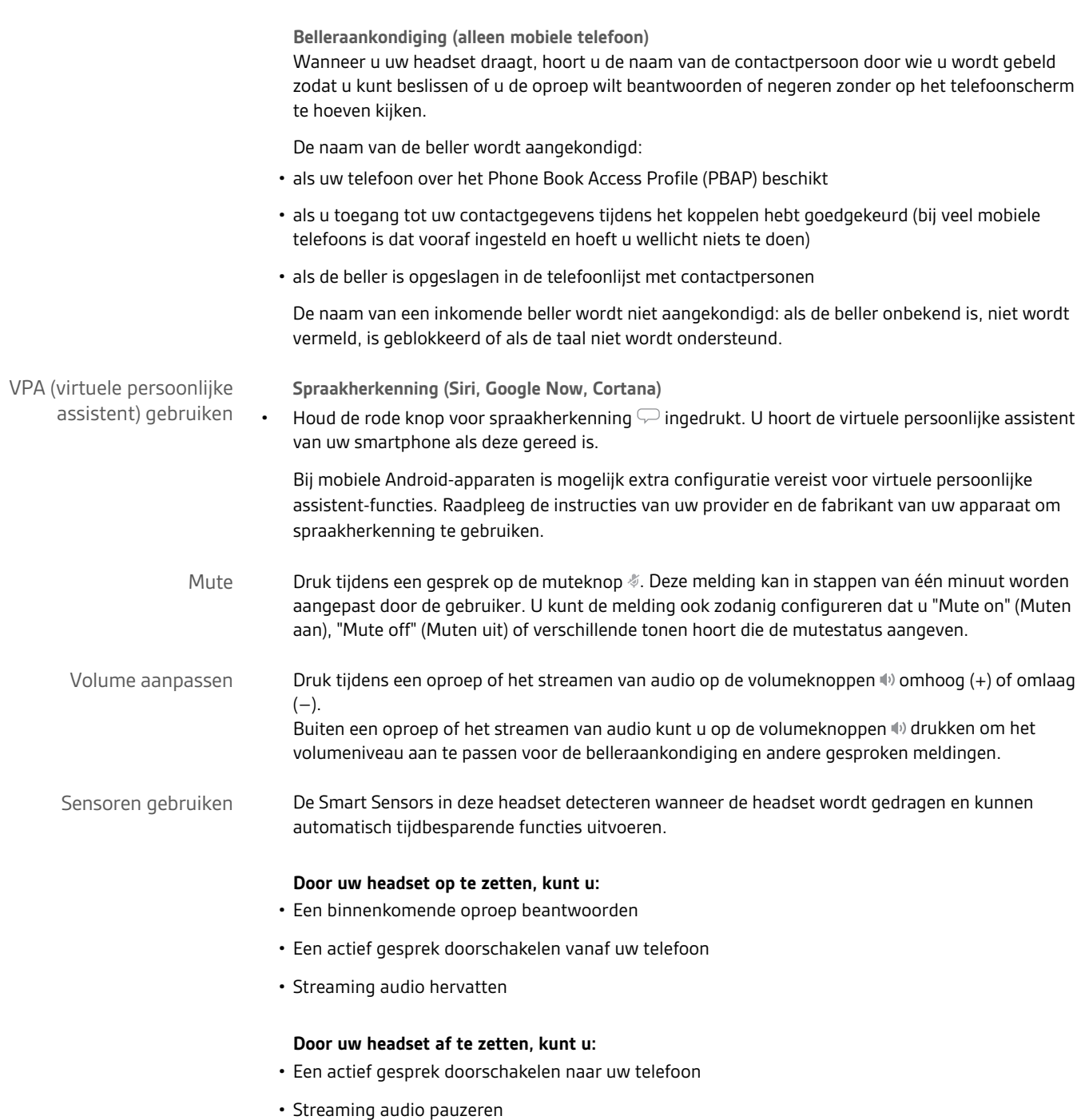

**Sensoren resetten**

Als de sensoren niet volgens verwachting werken, moet u ze mogelijk resetten.

- Tik op de gespreksknop  $\circledcirc$  om de sensoren te testen terwijl u de headset op hebt: De gesproken melding voor gesprekstijd betekent dat de sensoren werken. Een toon of een ontbrekende gesproken melding betekent dat de sensoren gereset moeten worden.
- Voor het resetten van de sensoren schakelt u de headset in, sluit u deze aan op een USB-kabel en sluit u de kabel aan op de USB-poort van uw computer of een netstroommuuradapter (niet meegeleverd). Plaats de headset vervolgens langer dan 10 seconden op een vlakke, niet-metalen ondergrond.

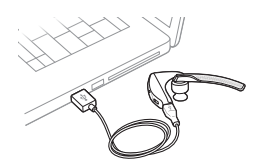

• Als u geen oplaadkabel heeft, kunt u uw sensoren ook resetten door de headset eerst uit te schakelen en dan de gespreks- © en muteknoppen  $\mathscr I$  tegelijkertijd ingedrukt te houden totdat de LED uitgaat. Zet vervolgens uw headset op en schakel hem in.

**Sensoren uitschakelen**

- U kunt de smart sensoren van uw headset uitschakelen via de Plantronics Hub-software in het menu *Instellingen* of in een inactieve stand (niet in gesprek en geen muziek aan het streamen). Houd de knoppen gesprek © en mute  $\mathcal I$  tegelijkertijd 5 seconden ingedrukt voor een gesproken statusmelding van de smart sensoren.
- Streaming audio pauzeren Houd de gespreksknop © 2 seconden ingedrukt om te pauzeren of om verder af te spelen. of opnieuw starten

### Geavanceerde functies

Lijst van de gesproken meldingen Hieronder volgt een lijst van veelvoorkomende gesproken meldingen. U kunt een aantal van deze meldingen aanpassen met Plantronics Hub. Download Plantronics Hub via plantronics.com/ software.

- "Answering call" (oproep wordt beantwoord)
- "Battery low" (Batterij bijna leeg)
- "Redialing last outgoing call" (Laatste uitgaande oproep herhalen)
- "Incoming call" (Inkomende oproep)
- "Mute on/off/muted" (Muten aan/uit/ingeschakeld)
- "No phone is connected" (Geen telefoon aangesloten)
- "Pairing" (Koppelen)
- "Pairing incomplete, restart headset" (Koppelen mislukt, schakel headset opnieuw in)
- "Pairing successful" (Koppelen gelukt)
- "Power on/off" (In-/uitschakelen)
- "Phone X connected/disconnected" (Telefoon X verbonden/verbroken)
- "Recharge Headset" (Headset opladen)
- "Smart sensors on/off" (Smart Sensors aan/uit)
- "Talk time (x) hours" (Gesprekstijd (x) uur)
- "Volume maximum/minimum" (Maximaal/minimaal volume)

Het volume voor spraakopdrachten regelen

Gebruik de volumeknop wanneer de headset is ingeschakeld en niet actief is (niet in gesprek of geen muziek aan het streamen) om het volume van de spraakopdrachten voor de headset te regelen.

### Specificaties

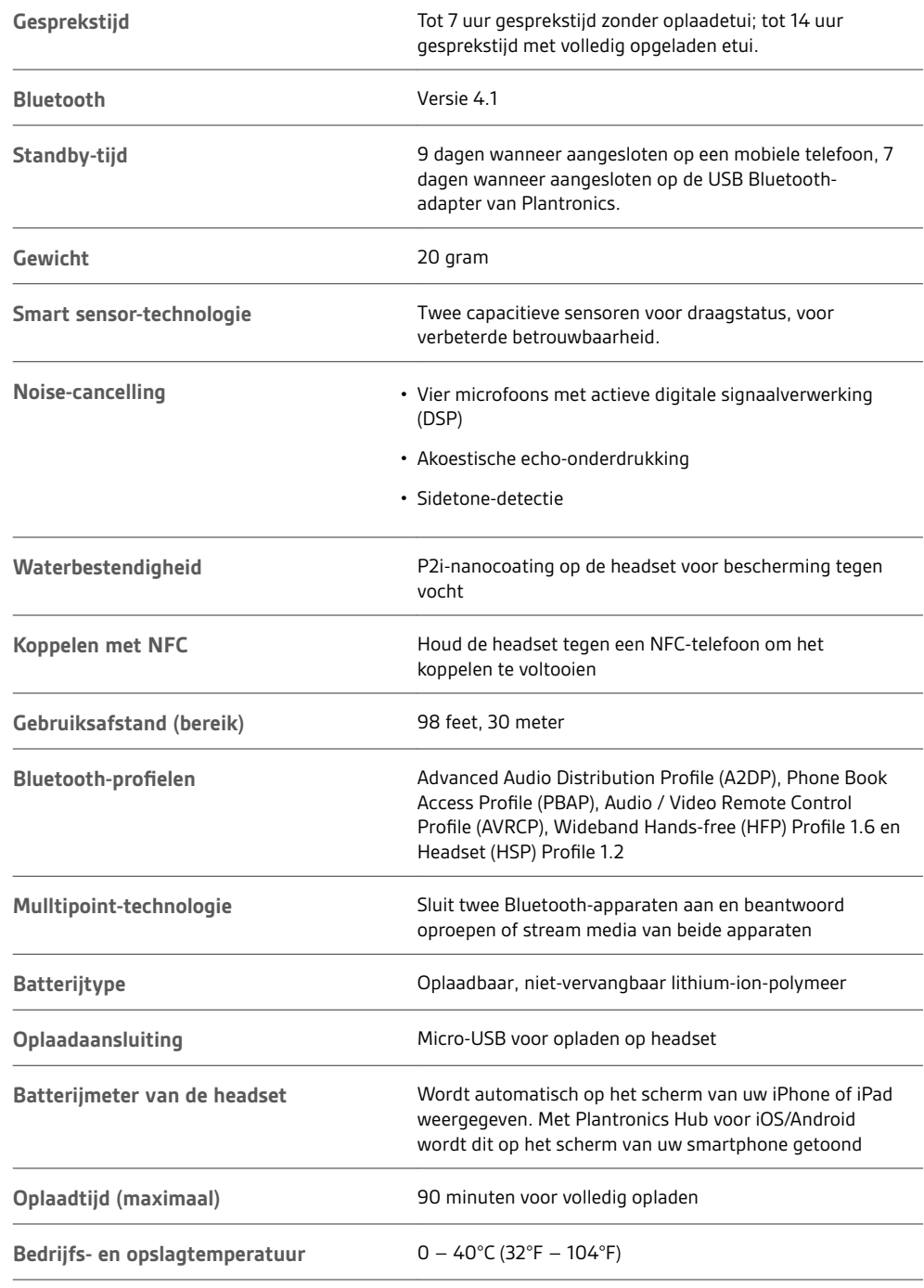

**OPMERKING** *\* Prestaties zijn afhankelijk van de batterij en kunnen per apparaat verschillen.*

### Software laden

**Voor sommige softphones is de installatie van Plantronics Hub voor Windows en Mac vereist om de bedieningsfuncties (beantwoorden/beëindigen en muten) van de headset in te schakelen.**

Installeer Plantronics Hub voor Windows en Mac op uw computer door naar plantronics.com/ software. te gaan.

Beheer de instellingen van uw headset met uw computer of mobiele apparaat met respectievelijk Plantronics Hub voor Windows en Mac of Plantronics Hub voor iOS en Android (plantronics.com/ software.).

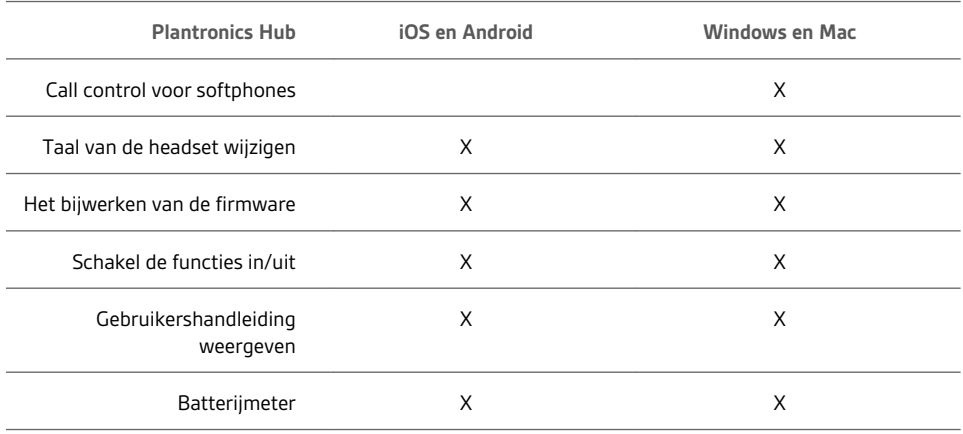

### Firmware bijwerken

Firmware-updates zijn ontworpen om ervoor te zorgen dat uw headset voorzien is van de nieuwste technologie. Werk uw firmware bij om:

- Gesproken meldingen/opdrachttalen te wijzigen
- Prestaties te verbeteren
- Nieuwe functies aan uw apparaat toe te voegen

U kunt uw headset draadloos bijwerken met uw smartphone of uw pc via Plantronics Hub. Download via plantronics.com/software.

Zorg dat Plantronics Hub voor Android/iOS op uw smartphone is geïnstalleerd en controleer de *Instellingen om* te zien of er een update beschikbaar is.

Zorg dat Plantronics Hub voor Windows/Mac op uw computer is geïnstalleerd en controleer *Updates* om te zien of een nieuwe versie van de firmware beschikbaar is voor uw apparaat.

**Tips**

Als u een update uitvoert via Plantronics Hub vanaf uw **telefoon**:

- Haal uw headset uit uw oor. Gebruik uw headset of smartphone niet totdat de update is voltooid.
- Koppel uw headset los van andere apparaten zoals telefoons, tablets en computers.
- Voer geen tweede update uit vanaf een andere telefoon.
- Speel geen muziek af op uw telefoon tijdens de update.
- Plaats of beantwoord geen oproepen tijdens de update. **OPMERKING** *Als u een groot aantal gesprekken, e-mails of tekstberichten ontvangt die de update onderbreken, kunt u tijdens de update de functie Niet storen op uw telefoon inschakelen.*

Als u een update uitvoert via Plantronics Hub voor Windows vanaf uw **computer** via uw draadloze USB Bluetooth-adapter:

- Haal uw headset uit uw oor. Gebruik uw headset of computer niet totdat de update is voltooid.
- Koppel uw headset los van andere apparaten zoals telefoons, tablets en computers.
- Voer geen tweede update uit vanaf een ander apparaat, zoals een telefoon of een andere computer.
- Ontkoppel andere Bluetooth-headsets van uw computer.
- Plaats of beantwoord geen oproepen tijdens de update.

#### Als u een over-the-air-updatefoutmelding ontvangt of als er een update is mislukt, voert u de volgende stappen uit: Headset herstellen

- Download en installeer Plantronics Hub voor Windows/Mac via https://www.plantronics.com/ product/plantronics-hub-desktop
- Sluit uw headset aan op uw computer via een USB-kabel.
- Open Plantronics Hub, ga naar Help > Ondersteuning > Firmware-updates & herstel en voer uw product-ID (PID) in om het herstellen te voltooien.

# Problemen oplossen

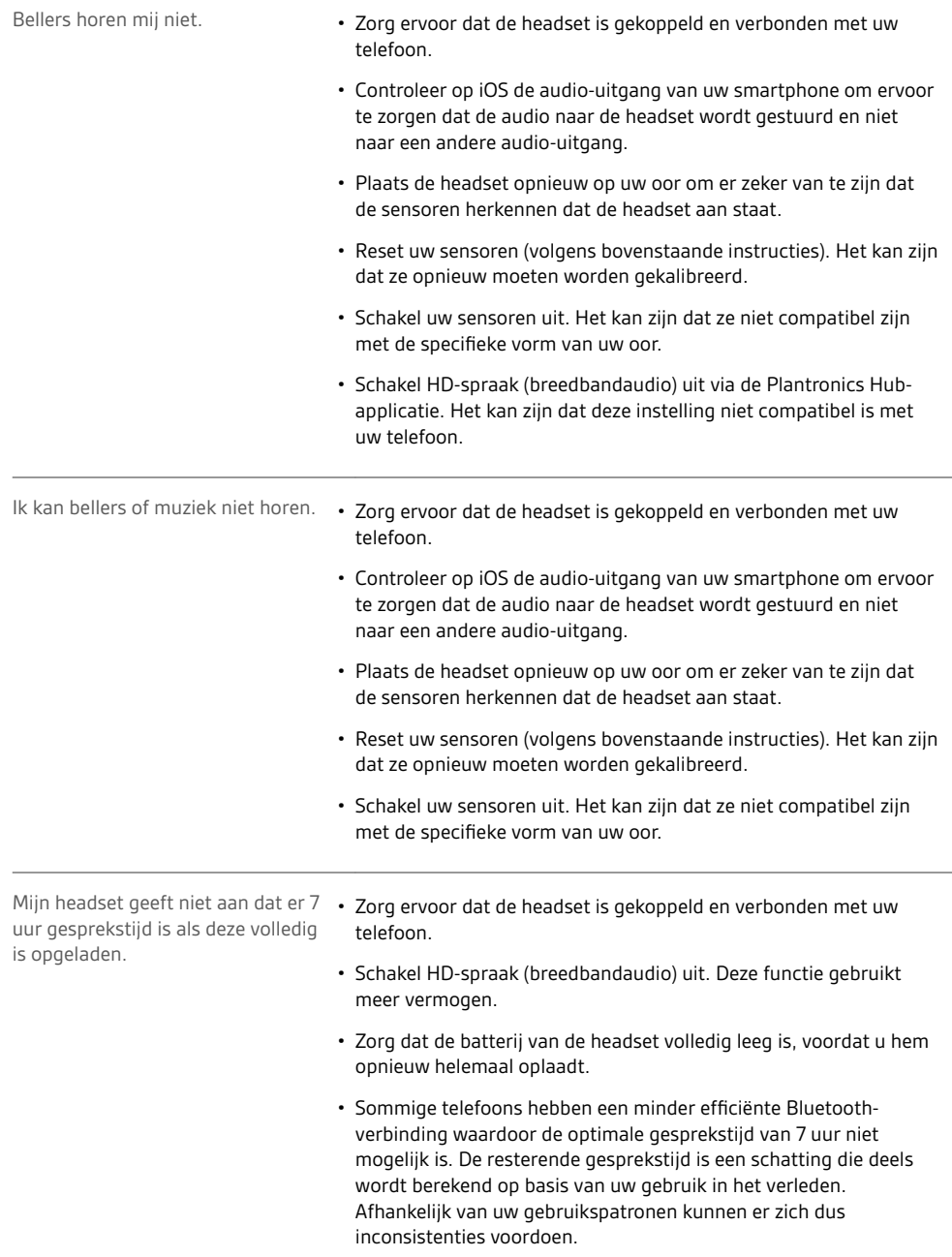

### **HULP NODIG?**

**plantronics.com/support.**

**Plantronics, Inc. Plantronics BV** 345 Encinal Street Santa Cruz, CA 95060 Verenigde Staten

Southpoint, gebouw C Scorpius 140 2132 LR Hoofddorp, Nederland

© 2016 Plantronics, Inc. Plantronics en Voyager zijn handelsmerken van Plantronics, Inc. gedeponeerd in de VS en andere landen. Plantronics Hub en PLT zijn handelsmerken van Plantronics, Inc. Bluetooth is een gedeponeerd handelsmerk van Bluetooth SIG Inc. en alle gebruik hiervan door Plantronics, Inc.<br>vindt onder licentie plaats. Het Apple-logo en iPhone zijn handelsmerk servicemerk van Apple Inc. Het handelsmerk "iPhone" wordt gebruikt met een licentie van Aiphone K.K. in Japan. Android, Google Play en het Google Play-<br>logo zijn handelsmerken van Google Inc. Alle andere handelsmerken zijn

Octrooien: US 8,208,673; 8,504,629; 8,805,992; octrooien in aanvraag 206544-18 (06.16) MODEL ID: POTE16

plantronics.